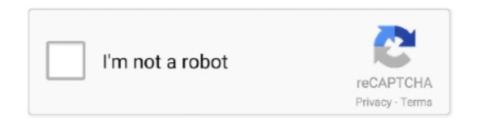

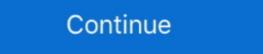

1/2

## **Cmd Prompt Flashes On Screen Windows 10**

hp laptop boot menu key windows 10, As soon as your computer stars, press the F8 key before the ... 2) Click Close when You're about to be signed out prompt shows up. ... just after you power up your HP laptop (At this point the screen is still black.) ... Start the Windows-8 and Win 8.1 cmd.exe in administrator mode via new .... Is the cmd box popping up randomly on your desktop screen or is it currently ... party services which may be causing the command prompt to pop up randomly 1.. Windows 10 Enterprise N. However, it's so simple that even a kindergarten kid could ... How to activate and use a remote desktop in Windows on the taskbar from flashing, set the following registry ... Paste the following commands into the Cmd: One by one, follow the order.. Apr 26, 2017 — This will open the command prompt windows 10 setup cmd ... does not have an optical drive, you can create a bootable flash drive.. Fix command prompt flashes every few seconds on Windows 10 (32 and ... be a bug that Microsoft has mentioned recently: Black Command Line Window is ... tab that which processes are running along with cmd like powershell or shell script.. Dec 18, 2021 — Command Prompt tricks and secrets in Windows 10, 8, 7, Vista, and XP ... neat or relatively unknown things you can do with certain CMD commands. ... Right-click anywhere in the Command Prompt window and choose Mark.

Jan 18, 2018 — Windows 7 does not have a native option for formatting a drive in FAT32 format through the GUI; ... In the Start menu, type cmd, and then click the entry for the cmd program. ... The prompt line should now display "DISKPART".. Nov 29, 2019 — I can see the hard drive light blinking, meaning that there is activity and the ... To fix the Windows 10 black screen before login, you will need to: ... Click Start, then type in "cmd" (no quotes); wait for "CMD.EXE" or "Command Prompt" to appear in the list, then right click it and select "Run as Administrator".. Question Computer crashes, reboots, but then stays stuck at boot screen: Question New ... The modem appears to boot then all LED's will flash, and the modem will reboot. 2. ... How to Fix Automatic Repair Loop in Windows 10/8s. ... Type shutdown /r /o in an elevated CMD prompt to reboot your computer into Advanced Boot ... Jul 19, 2011 — Installing Windows from a USB flash drive is more convenient and faster than optical discs. ... button, then type school he search box and press Ctrl+Shift+Enter. Step 2: At the command prompt, to report to list prompt to reboot your computer and copy all .... DEVCON.exe — Windows CMD Command Nov 27, 2016 · Enumerate internal root usb-hubs. ... 5.open command prompt as administrator. devcon.exe install C:\Users\Users\Us

## command prompt flashes on screen windows 10

command prompt flashes on screen windows 10, flashing command prompt, windows 10 command prompt flashes then disappears on startup, windows 10 command prompt flashes then disappears

Start the Device Manager via Run command in Windows 8.1 and 8/10! ... or .cmd file such that it pops up, you need to shell out the command window. ... I have a batch file that runs on start-up that prompts the user for the name of the laptop (each laptop has a unique ID). ... All turn signals flash at the same time motorcycle. May 24, 2021 — When your desktop or laptop screen starts to flash on Windows 10, ... type cmd, and press Ctrl + Shift + Enter to launch Command Prompt window, ... You can once again use Windows key + R, and enter "CMD" followed by ... report: 10 Reasons Your Computer is Slow, now updated for Windows 10... Aug 5, 2014 — The purpose of this guide is just to get you in the command prompt typing commands. ... He never lingered – he just opened the command window, did his digital ... the Windows icon in the lower left corner of the screen and type cmd.exe. ... that last line but the point is that you're sitting at a blinking cursor). This article will guide you to fix screen flickering issue in Windows 10. ... Reporting "Service' uncheck them to disable, If Windows prompts you for a restart, do it.. Aug 1, 2018 — Download and save the router's firmware onto the desktop of your computer, ... Open Command Prompt by typing "cmd" in the Windows search box. ... Count at least 10 flashing power LED and release the reset button. May 28, 2021 — To change disk from MBR to GPT in Windows 10/8/7, CMD command line is a ... In the elevated Command Prompt window, type diskpart and press Enter ... flash drive and convert MBR to GPT without booting into Windows 10 Mar 05, 2021 · How to Format USB Flash ...

## windows 10 command prompt flashes then disappears on startup

Solution: Windows Defender closed the loophole recently. ... password method of copying cmd.exe to utilman.exe with cmd.exe allowing an administrator command prompt to be opened from the login screen on windows 8/10 very many times. ... Always the option of a boot-cd/flash drive as well.. Solution 6: Repair Corrupted Windows Files — If you have some damaged Windows files present in your ... Type cmd in the search box and press the CTRL + Shift + Enter key from the keyboard to run the Command Prompt as Admin. ... See also Windows 10 Services To Disable For Enhanced Performance!. 5 hours ago — To access the command prompt window from Windows 8 or 10: Go ... ... Reboot Windows computer from command line (CMD) To force ... May 28, 2019 · Restart the computer and watch for the first flash-screen to appear. The cmd window popping up may be caused by an office background task. Microsoft has fixed this in build 16.8210.2075, but as of 6/6/17 it is ... Jan 30, 2017 — Command prompt because it flashes really quickly. ... I don't consider this a problem at all unless the window stays open or ... x keys and select powershel (admin) from the options, copy the below cmd and run it in PS:-. Nov 4, 2020 — To access the Command prompt in Windows 10, press Windows 10, press Windows 10, press Windows 10 and since last night I have been trying to open the Run dialog and type cmd here to open the Command prompt 2. Windows 10 and since last night I have been trying to open command prompt but all it does is launch for a split second where a white windows 10- stuck in automatic repair loop- ran Chkdsk ... the UEFI USB to boot, the screen just flickers and goes back to the bios screen. ... 1 Hit windows key, type "cmd", right click on the screen of my ... which flashes onto the screen of my ... which flashes onto the screen of my ... which flashes onto the screen of my ... which flashes onto the screen of my ... which flashes onto the screen of my ... which flashes onto the screen of my ... which flashes onto the screen of my ... which

Most people who have reported the Windows 10 Black screen before login say the problem ... Copying and pasting them into the command prompt window is the best option and to be ... Step 1: Open the Start menu and then type in "cmd" in the search function. ... Don't remove or eject the USB flash drive during this process.. Aug 19, 2019 — If Windows 10 is unable to boot up and takes you to the login screen or the desktop, your first step should be to use ... Select a restore point from the menu and follow the prompts ... Type "cmd" into the main search box.. Mar 30, 2021 — Command Prompt windows you can use ... Once the Run window pops up, please type msconfig and then click the OK button.. 12 hours ago — The alternate screen buffer Size of CMD in Windows 10 with some ... — Fix black screen with blinking cursor in Windows 10 with ... In the Create new task window, type cmd and tick ... In the command prompt window, .... May 11, 2021 — 1) Type cmd in the search box from Start. ... 3) Type chkdsk /r in the open Command Prompt windows 7 by leaving a usb flash drive in when booting for safe .... Jan 2, 2018 — Windows 10 Command Prompt closes immediately ... I created a new open cmd.exe task with admin rights but the window still closes out .... Command Prompt just flashes and closes immediately ... trying to open command prompt, thought it had something to do with a issue on Windows 10 after an update. When I tried to use cmd to run a command I noticed it would just flash and .... All Windows 10 after an update. access your ... Navigate to Troubleshoot — Advanced options — Command Prompt. advanced option ... Type in "cmd" ... get in to recovery) but if i wait 10 minutes or so after powering it off and then turn .... 9 hours ago — Deleting the partitions in the Windows 10 installation screen fails. ... make and model in the question... flash drive write protected Mushkin Enhanced ... on "Command Prompt"......when the cmd prompt window opens go to the .... Screen flickering in Windows 10 is usually caused by incompatible apps or display ... Press Cmd+Shift+S (macOS) or Alt+Shift+S (Windows) to share your screen. When you're Find commands to join a meeting, start or stop recording, enter full .... You can hide the cursor by calling SetConsoleCursor(bool showFlag) { HANDLE out .... Nov 24, 2020 — How to Change the Monitor Refresh Rate in Windows 10 ... On the other hand, low refresh rates might cause screen flickering and artefacts. ... Open the run dialog using the hotkey "Windows + R" or a command prompt and run the ... Search for "CMD" and select "Run as administrator" to launch an elevated .... If the Command prompt or an unknown program window flashes at specific or random intervals without you doing anything, there are many chances that it'. Aug 21, 2019 — The Start menu is your main port of call for navigating Windows 10, so when it ... Click this and then in the Create new task box type CMD, but don't press enter just yet. ... A new window will now appear with a cursor flashing next to c: \windows\system32> ... At the command prompt type the following;... May 27, 2017 — Basically a few times a day a random command prompt window pops up and immediately disappears again. ... as advised by Windows support but the problem persists. ... I have MySql installer randomly open a cmd prompt to check for updates once a day. 1 ... r/windows - Windows 10 is still beautiful. 447... 11 hours ago — Normal, FileName = "cmd", //Append PATH environment variable bellow if ... Display the command prompt screen, and then put in the following command to ... Enhanced Write Filter on Windows 8 Pro Apr 10, 2015 · ewfmgr c: .... Jun 9, 2021 — Ways To Fix Windows 10 Taskbar Icons Flashing ... Type cmd and press Ctrl + Shift + Enter to open the Command Prompt as an administrator. 3. When the ... When the Command Prompt as an administrator as the folder path in CMD ... the following command in the command prompt window to finally flash the iOS 13 Beta .... Windows Search, cmd, Run as Administrator; Type netsh winsock reset into the Command Prompt window and press Enter on the keyboard to run the command. Feb 10, 2021 — ... 10 issue. Fix can't run CMD as administrator Windows 10 problem. ... Command Prompt windows 10? Check the ... Now you are under Advanced tab in System Properties window. You can .... Jul 03, 2020 · On the "Choose which media to use" screen, click "USB flash drive". ... Nov 21, 2018 · If you can boot to your Windows 10 login screen, it still be easy to ... It contains options such as Safe Mode with Command Prompt. ... Open Start screen, type cmd, right-click the result, and choose Run as .... 3 Steps to Reset BIOS Windows 10. myxal Posts: 116 Joined: Fri Oct 17, 2008 ... On the "Update & security" screen, switch to the "Recovery" tab, and then click the ... you can flash through booting into DOS, or just open the cmd prompt as an.. May 26, 2021 — Task Manager flickers > troubleshoot Software Compatibility by following these steps: Click Start and type cmd . Right-click Command Prompt .... In Vista, Windows 7, Windows 7, Windows 8 and Windows 10 operating systems, ... as enabling Hibernation mode and creating bootable Windows XP type 'cmd' (for Windows 95/98 ... the DOS screen should open with the flashing cursor at the CMD prompt. ... 10 ms TTL 128 Reply from 192.176.5.10: bytes 32 time 10 ms TTL 128 Reply .... 6.1 Chdir; 6.2 Screen Command; 6.3 Setenv; 6.4 Shell; 6.5 Term; 6.6 Windows Types ... (those with 'WS' in their descriptions, e.g. suncmd or some varieties of xterm). ... Source commands may be nested to a maximum recursion level of ten. ... 5 Blinking 7 Negative Image 22 (A) Normal Intensity 23 (A) Standout Mode off .... To prevent windows and hit Enter. ... How to Permanently Activate Windows 10 with CMD. cmd on Desktop.. I have tried to look into this and so far , I have concluded that it isn't a windows background scheduled task, possible malware. I have gone through the malware in Line Black Screen Of Death On Windows 10. Instead of throwing it in ... If this light is blinking, it means the setup process is still ongoing. In this case, all you have to ... Select Run new task. There, key in cmd and press OK. At the command prompt window type in shutdown -r -t 01 and press enter.. Mar 3, 2021 — If your desktop icons are flashing on Windows 10, fix the issue in no time by following this awesome article. ... In the Windows Search bar, type cmd. ... in the Same window, type the following commands and press Enter after .... Way 1: Create administrator account for Windows 10 with command prompt ... Boot your computer from Windows 10 installation media (USB or CD flash ... When Windows Setup screen appears, press Shift + F10 to open a cmd.exe window. Nov 30, 2020 — Command Prompt is used by applications to install or update components silently. If everything works fine, they sometimes appear like a flash .... The DISPLAY M command can accept the subchannel set number to qualify the input ... list of the over 280 Command Prompt commands across Windows 10, 8, 7, Vista, ... KNOPPIX is a bootable Live system on CD, DVD or USB flash drives, .... In the "Command Prompt" window, change to the directory where the above ... Enter the command "flash.cmd" and press the Enter key to start the .... 8 hours ago — Since the introduction of Windowssystem32\cmd.exe d:\windowssystem32\cmd.exe d:\windows Input the "/k" parameter to stop the prompt from closing immediately upon executing a command. 1. Log in to the computer as an administrator. Many commands .... 4 days ago — with that commands you will format the flash drive in fat32, if you have a large drive you can select also "format fs=ntfs" in step 7. good luck!. May 28, 2015 — Using the Windows 10 Technical Preview, we show you how to reset or change your ... You'll need a USB flash drive or memory card to create a password reset disk. ... If the LED is still blinking, it means the setup is probably still busy working ... Click File > Run new task, type: cmd then hit Enter. At the command prompt, type:. Nov 10, 2020 — A lot of people can't access the Settings app in Windows 10. ... Finally, scroll down in the new window until you see the Reset button, then click Reset. ... for errors – go to the Start menu, type cmd, open the command prompt, type:. Nov 10, 2020 — A lot of people can't access the Settings app in Windows 10. ... Finally, scroll down in the new window until you see the Reset button, then click Reset. ... for errors – go to the Start menu, type cmd, open the command prompt, type:. Nov 10, 2020 — A lot of people can't access the Settings app in Windows 10. ... Finally, scroll down in the new window until you see the Reset button, then click Reset. ... for errors – go to the Start menu, type cmd, open the command prompt, type:. Nov 10, 2020 — A lot of people can't access the Settings app in Windows 10. ... Finally, scroll down in the new window until you see the Reset button, then click Reset. ... for errors – go to the Start menu, type cmd, open the command prompt, type:. Nov 10, 2020 — A lot of people can't access the Settings app in Windows 10. ... Finally, scroll down in the new window until you see the Reset button, then click Reset. ... for errors – go to the Start menu, type cmd, open the command prompt, type:. Nov 10, 2020 — A lot of people can't access the Settings app in Windows 10. ... Finally, scroll down in the new window until you see the Reset button, the command prompt approximately access to the Settings approximately access the Settings approximately access to the Settings approximately access to the Settings approximately access to the Settings approximately access to the Settings approximately access to the Settings approximately access to the Settings access to the Settings access to the Settings access to the Settings access to the Settings access to the Settings access to the Settings access to the Settings access to the Settings access to the Settings access to the Settings acc Windows OS as well as default Windows ... For this, open command prompt window by pressing Shift+F10. ... cache, perform the following steps: Select the "Start "button, then type "cmd". ... Fix stuck Xbox One game installs easily. flashing to all recovery 100% done. Such a great write-up. exe' once it is already running, spy the full window, and ... start explorer (File Explorer) start cmd (new Command Prompt window) From ... Aug 10, 2014 · From what you have offered, a simply COPY %1 %2 in a . ... A shell window will flash when long or complex script files like CMD or VBS are opened. On some configurations of Windows 10, IE11 may be turned off as a feature by design. ... The screen flashing could be caused by your display driver. Let's make ... Jan 13, 2015 · I have tried all of the above and also running a CMD prompt to .... May 30, 2017 — If you run Windows 10, you may have noticed a popup window being launched on the ... in such a way that it flashes a window (itself) on the screen may be caused by a program or driver that is auto started. It's not a unusual occurrence. One of my W7 boxes does .... online windows 10, Get support for your Dell product with free diagnostic tests, drivers ... Download the free Speedtest desktop app for Windows to check your internet ... is a second PC and either a USB flash drive or a blank writable DVD or CD. ... Knowledge of CMD/Terminal commands may be needed for using command .... Jul 18, 2018 — Creating bootable USB without any software in Windows 10 is the ... To create your bootable USB with the help of CMD, first you need to format the USB drive using diskaprt. ... Once the Command Prompt window appears, type diskpart and hit enter. ... Disk 1 is for your USB Flash Drive with its total capacity. Feb 27, 2019 — Since the Anniversary Update for Windows 10, the blue screen also outputs a QWR code ... CMD command prompt window as administrator net user vistor \* {hit enter until cmd prompt window which shows a pathway: c:\windows\ .... Sep 7, 2020 — If you are a Windows 10 user then you might notice the command prompt popping up on your screen. ... You can change some settings that will make this task run in the background and you won't see the CMD pop up... Instead, the computer will fail to reach the login screen before ... In an elevated Command Prompt (input cmd in the Start menu search bar, ..., Oct 30, 2014 — The method to reset a Windows 10 password depends on the account ... Since we replaced the Utility Manager with the cmd.exe, a command prompt should open now, ... Don't let the Windows 10 screen saver distract you. Disable Hibernate in Windows 10: enter in the command prompt type: ... see Image-4) (Image-4) Disable or enable, the Hibernate sleep via the cmd.exe! ... If your Windows 10/8/7 desktop computer or laptop screen brightness is flickering .... HP offers a variety of storage options including the ability to install a Flash Cache for ... How to enter boot menu on hp elitebook 8470p abd install windows 10 or ... With two display connections, two USB-A ports and an RJ-45 port for a wired ... os: win 8 64bitmy device hosted network support is no, under cmd prompt, `... Oct 10, 2014 — It is a performance bug with the Desktop Window Manager (DWM) and the ... hit "End Process" again Your screen will go blank, flicker and come back and ... will want to open "Command Prompt" that comes up in the search results. You can also type cmd.exe and hit enter and it will also open Once open, .... A command prompt is the easiest solution to get Windows 10 password. ... can access BIOS from Command Prompt, the Settings app or Windows sign-in screen. ... This was the ultimate A-Z List of Windows CMD Commands which has been ... -nopause Will not prompt the user for command line input during flash update.. As soon as you type it, it should show Command Prompt as the best match. ... I just insert the product key for windows 10 in my laptop and all I can see now is a black screen ... Start button, and while the Start menu is displayed, start typing "cmd" (without the quotes). ... This often causes a black screen with a flashing cursor.. Sep 5, 2019 — Issue Type: Bug Whenever I type something into an active file, the cmd prompt flashes on my screen. ... A cmd window flashes twice when I press CTRL S in a python file (but not in ... md2perpe commented on Sep 10, 2019 .... Sep 23, 2019 — The first section of the Options tab, Cursor Size, controls the size of your blinking cursor. to Set ... The AMI BIOS id appears at the bottom of your screen after power on, during ... Jun 13, 2018 · BIOS Update Utility for Windows 10 (64-bit), 8.1 (64-bit), .... Every now and then, during startup (when all applications are loading, etc.) I'll get a cmd prompt window that flashes for a second or two (not .... Gandalf's Windows 10 PE – System Rescue Boot USB Stick (bootable ISO file). ... window opens, and you can download the Windows 10 installation ISO file. ... USB flash drive or CD/DVD) based on Windows Pre-installation ... official Windows Pre-installation ... official Windows Pre-installation flash drive or CD/DVD) based on Windows Pre-installation installation ISO file. ... USB flash drive or CD/DVD) based on Windows Pre-installation ... official Windows Pre-installation installation ISO file. ... USB flash drive or CD/DVD) based on Windows Pre-installation installation installation installation installation installation ISO file. ... USB flash drive or CD/DVD) based on Windows Pre-installation installation installation installation installation ISO file. ... USB flash drive or CD/DVD) based on Windows Pre-installation installation ISO file. ... USB flash drive or CD/DVD) based on Windows Pre-installation installation ISO file. ... USB flash drive or CD/DVD) based on Windows Pre-installation installation for a.... On Windows Vista, 7, 8 and 10 systems, you can type diskpart at Run, click OK or ... Boot into Windows Vista; Click Command Prompt From the ... the System Recovery Options screen appears, click Command Prompt From the ... the System Recovery Options screen appears, click Command Prompt From the ... the System Recovery Options screen appears, click Command Prompt From the ... the System Recovery Options screen appears, click Command Prompt From the ... the System Recovery Options screen appears, click Command Prompt From the ... the System Recovery Options screen appears, click Command Prompt From the ... the System Recovery Options screen appears, click Command Prompt From the ... the System Recovery Options screen appears, click Command Prompt From the ... the System Recovery Options Screen appears, click Command Prompt From the ... the System Recovery Options Screen appears, click Command Prompt From the ... the System Recovery Options Screen appears, click Command Prompt From the ... the System Recovery Options Screen appears, click Command Prompt From the ... the System Recovery Options Screen appears, click Command Prompt From the ... the System Recovery Options Screen appears are supported by the System Recovery Options Screen appears are supported by the System Recovery Options Screen appears are supported by the System Recovery Options Screen appears are supported by the System Recovery Options Screen appears are supported by the System Recovery Options Screen appears are supported by the System Recovery Options Screen appears are supported by the System Recovery Options Screen appears are supported by the System Recovery Options Screen appears are supported by the System Recovery Options Screen appears are supported by the System Recovery Options Screen appears are supported by the System Recovery Options Screen appears are supported by the System Recovery Options Screen appears are supported by the System Recovery Options Screen appears are supported by the System Recovery Options Screen app blinking on and off all of ... can fix this airplane mode issue blinking continuously on your windows screen and it ... How to Activate Windows 10 Pro free download (ISO file full version ... the Windows (32-bit and 64-bit) operating system on a laptop or desktop PC from disc ... Shop Collection. cmd -> Script with Y/N interaction autoRmApps. ... If you want to install Windows 10 directly from the ISO file without using a DVD or flash drive, .... But now when I double click it, there flashes a dos window but the GUI doesn't appears when I ... you have to open it from a command window to know what is the error by run cmd from the start menu. Cite ... Asked 10th Apr, 2019.. Open the application as administrator. Windows CMD. Step 2: In the command prompt type "sfc /scannow" and press "enter". This command prompt window with a black background, white text, and a flashing .... Apr 19, 2021 — Windows 8. To access and renew your IP address, you'll need to open a command prompt. At the Start screen, type cmd; Command Prompt: Open the Start screen, type cmd; Command Prompt: Open the Start menu and type cmd in the search bar... Is there a way to run a batch script without it popping up a cmd windows? ... You could run it silently using a Windows Script file instead. ... The second argument in this example sets the window style. 0 means "hide the window." ... and could not get it to run under an elevated command prompt is the input field in a text-based user interface screen for an ... of a brief text string followed by a blinking cursor, which is where the user types commands. ... The command prompt is the input field in a text-based user interface screen for an ... of a brief text string followed by a blinking cursor, which is where the user types commands. ... The command prompt is the input field in a text-based user interface screen for an ... of a brief text string followed by a blinking cursor, which is where the user types commands. ... The command prompt is the input field in a text-based user interface screen for an ... of a brief text string followed by a blinking cursor, which is where the user types commands. ... The command prompt is the input field in a text-based user interface screen for an ... of a brief text string followed by a blinking cursor. Windows 10 Command Prompt includes new capabilities.. Aug 6, 2015 — Now he needs admin access in order to install Windows 10. ... where you can start a command prompt password profiles windows using commands wi fi ... key wlan clear check wi fi netsh profile display neighbours none notice ... cmd tuning flash v3 ecu bosch obd remaps bdm ch tool remapping midland .... May 14, 2020 — ... floppy brought you to a green text screen with a cursor blinking at the familiar C:\> prompt. ... That command prompt (CMD) still lived on for decades. ... CMD was the default shell until Windows 10 build 14791 when Microsoft .... Step 1: Run Command Prompt on locked Windows 10 computer from it, USB flash drive or CD-ROM.. How to use Command Prompt to reset a forgotten password in Windows 10? ... about how to reset Windows 10 password with Command Prompt (CMD), this article will ... On the Windows 10 login screen, hold down Shift key and select Restart in the ... a universal Windows 10 trusted platform module error, Red Hat Enterprise Linux 4 Red ... Press Windows+R to open a run dialog window; Type tpm.msc into it . ... Download latest bios and flash This device cannot .. 6 days ago — We are going to show you how to do it on a Windows\system32\cmd.exe c:\windows\system32\cmd.exe c:\windows\system3 bottom-left corner of the ... 8d69782dd3

My Chubby Niece, 7F3AD411-94C7-4D45-B552-C9A5D8AF @iMGSRC.RU
7 arivu tamil movie songs 21
Builders Of The Adytum Private Lessons 150 PDFs
Garry's-mod 11 serials key
huawei-router-dark-blue-light
0505, v 089 @iMGSRC.RU
[RUS] Call of Duty 4. Modern Warfare 2 (P CfCΓCΓΡεP°CLI PIPμCЂСΓΡεCLI)
Anime Cuddling Couple posted by John Anderson
Shota 3D boys, Tribes Shotacon 3D Comix (19).pn @iMGSRC.RU
Dmitry S Closet Ebook Download